# **СОЗДАНИЕ УСТАНОВКИ НЕФТЕГАЗОПЕРЕРАБОТКИ В ВИРТУАЛЬНОЙ РЕАЛЬНОСТИ**

#### *Смаков Д.А., Фанаков В.С., Чаржова К.Ю.*

*Уфимский государственный нефтяной технический университет, Уфа*

**Ключевые слова:** 3D-моделирование, оборудование нефтегазопереработки, полигональность, виртуальная реальность, симуляционный тренажер.

**Аннотация.** Виртуальная реальность как симуляция полного погружения выходит за границы только развлекательного контента и завоевывает производственную сферу и образование. Проектирование объектов промышленных установок развивается в том числе в сторону создания различного рода тренажеров, позволяющих проводить обучение и аттестацию персонала наиболее безопасным способом. В статье представлен алгоритм создания виртуальной симуляции присутствия на технологической установке нефтепереработки. Описаны сложности экспорта моделей из программ CAD проектирования, которые широко используются инженерами-конструкторами. Предложен вариант конвертации моделей с учетом конфликта представления графики в различных пакетах и возможных способов адаптации моделей с целью их упрощения и снижения полигональности для облегчения финального продукта, адаптированного под использование в шлемах виртуальной реальности.

### **CREATION OF AN OIL AND GAS PROCESSING PLANT IN VIRTUAL REALITY**

## *Smakov D.A., Fanakov V.S., Charzhova K.Y. Ufa state petroleum technological university, Ufa*

**Keywords:** 3D-modeling, oil and gas processing equipment, polygonality, virtual reality, simulation simulator.

**Abstract.** Virtual reality as a simulation of full immersion goes beyond the boundaries of entertainment content only and conquers the production sphere and education. The design of industrial installations is developing, among other things, towards the creation of various kinds of simulators that allow training and certification of personnel in the safest way. The article presents an algorithm for creating a virtual simulation of presence at an oil refining process plant. The difficulties of exporting models from CAD design programs, which are widely used by design engineers, are described. A variant of model conversion is proposed, taking into account the conflict of graphics representation in various packages and possible ways to adapt models in order to simplify them and reduce polygonality to facilitate the final product adapted for use in virtual reality helmets.

Современное проектирование не ограничивается только производством конструкторской документации, но и требует от специалиста компетенций трансформации, адаптации и экспорта создаваемых 3D моделей с глубоким пониманием принципов графического построения моделей в различных CAD программах.

Развивающиеся технологии смежных областей оказывают влияние друг на друга. Таким образом, технология виртуальной реальности, которая стартовала как развлекательный контент, начала проникать и доказывать свою востребованность и в промышленной отрасли. Строительство, дизайн и архитектура первыми применили технологии VR в свою профессиональную сферу, эффект полного погружения самым лучшим образом презентует проект

заказчику еще на стадии проектирования. Виртуальная реальность – симуляция присутствия, которая становится все более доступной и популярной завоевывает производственную сферу и образование. Область применения шлемов виртуальной реальности сейчас это не только игровые приложения и просмотр фильмов, но и видеоконференцсвязь, и виртуальные экскурсии. Что касается отрасли строительства технологических установок, то также очевидна польза внедрения подобных технологий. Используя симуляционный тренажер можно оценить степень проработанности конструкций, удобство обслуживания аппаратов, обеспечение требований безопасности. Поэтому технологические объекты, в том числе в нефтегазовой отрасли, также обратились к технологии VR. Актуальность этого для опасных производственных объектов не оставляет сомнений. Виртуальные тренажеры открывают множество возможностей их использования кроме симуляции присутствия. При достаточной степени проработанности проект позволяет провести экспертную оценку по обеспечению требований безопасности. Более продвинутым решением является создание цифровых тренажеров, позволяющих провести имитацию какого-то запланированного сценария и отработать действия персонала по ответу на событие. Для действующего объекта возможно создание VR-тренажера, позволяющего имитировать различные ситуации, как типовые, так и нештатные, тем самым проводить обучение и аттестацию персонала перед допуском его к работе на объекте. Таким образом, симуляторы виртуальной реальности могут использоваться в процессе обучения сотрудников на производстве, для отработки действий в экстренных ситуациях без угрозы оборудованию и жизни человека, что повышает безопасность производства и квалификацию рабочего персонала.

Поэтому проектирование технологических установок с применением технологий виртуальной реальности является актуальной и востребованной задачей, для решения которой специалистов пока недостаточно, поэтому актуальным является и внедрение в образовательный процесс дисциплин по созданию подобных тренажеров [1].

Материал данной работы посвящен алгоритму создания цифровой модели и описывает сложности и пути их решения, с которыми могут столкнуться пользователи.

Объекты промышленных установок – это технические устройства: технологические машины и аппараты, металлоконструкции, трубопроводы и их элементы, которые проектируются в специализированных CAD программах, таких как КОМПАС или AUTOCAD. В последнее время все больше стали применять 3D проектирование оборудования, которое позволяет оценить объект в объемном виде и лучше его визуализировать, компенсируя необходимость наличия у проектировщика достаточно хорошо развитого пространственного зрения объекта по 2D чертежам. Применение именно специализированных CAD программ обосновано, поскольку большинство элементов аппаратов и трубопроводов – это стандартные элементы, модели и чертежи которых есть в специальных библиотеках данных программ.

Проектные организации зачастую предлагают заказчикам комплексное проектирование установок с созданием не только конструкций аппаратов, но и размещения их на площадке с проектированием металлоконструкций и трубопроводов. При этом каждая компания предлагает свое уникальное технологическое решение для того или иного процесса. В университете при подготовке специалистов комплексное проектирование установок удобно реализовывать, создавая типовые установки, технология которых изучается в образовательном процессе. При этом у университета есть неоспоримое преимущество – создавать пилотные проекты применяя различные инновации. Поэтому первые виртуальные симуляции промышленных объектов являются объектами студенческих проектов [2].

Компьютерные тренажеры и виртуальные симуляции на сегодняшний день создаются в программах, которые не являются программами CAD моделирования. В данной работе использована платформа UNITY, которая не может использовать модели и элементы, созданные в программе КОМПАС 3D, поскольку в данных системах различные механизмы моделирования и визуализации графики. Строить же технологические объекты в программах с подобных UNITY нецелесообразно, поскольку достаточно трудоемко собирать общую 3D модель установки даже с использованием специализированных программ, библиотек и настроек, и уж тем более значительно возрастет трудоемкость, если конструктору придется самостоятельно отрисовывать все элементы методами компьютерной графики по принципу мультипликации. Цель данной работы: разработка алгоритма экспорта 3D-моделей и создание VR симуляции.

Командой студентов создано уже более семи технологических установок по которым пользователь шлема виртуальной реальности может передвигаться, подниматься на высоту, произзводить замеры объектов, но в материале данной статьи представлена информация по созданию установки гидроочистки дизельных топлив. Данная установка является достаточно распространенной в нефтепереработке, а для подготовки модели был использован типовой регламент установки ЛЧ-24-2000. Созданная CAD модель установки гидроочистки, состоящая из более чем двадцати аппаратов, соединенных трубопроводами, с выполненными металлоконструкциями, проездами и зданиями, приведена на рисунке 1.

Программирование сцены виртуальной реальности будет производиться в UNITY, для которого необходимы полигональные модели. CAD программы имеют другой механизм отображения графики. И в этом заключается основной конфликт программных продуктов и затруднение пользователей. В индустрии САПР имеется формат STEP, который читается всеми графическими редакторами и позволяет легко делиться моделями между пользователями, при этом модель в формате STEP уже является полигональной, поэтому первым шагом сохраняем полученную сборку всю целиком в формате \*.stp. При создании виртуальной реальности необходимо заранее представлять те задачи, которые потребуется решать, от этого зависит степень проработанности исходной CAD модели. Следует помнить, что все элементы модели несут информацию, и если в тренажере не требуется взаимодействовать с каким-либо элементом или его не видно, то такие элементы можно моделировать условно или совсем их удалить. Поскольку по сценарию прогулки не предполагается разборка аппаратов и проникновение внутрь, поэтому исходная модель не содержала внутренние устройства и крепежные элементы.

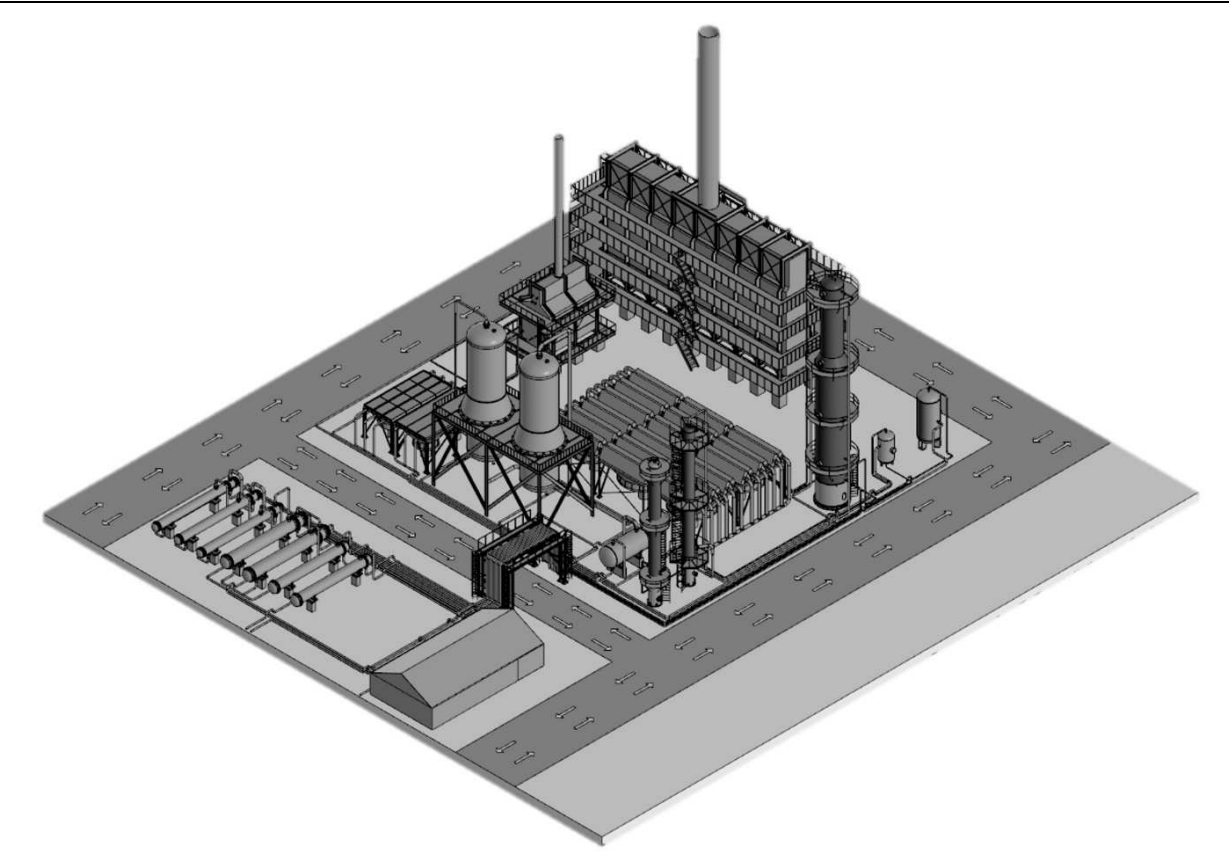

Рис. 1. Общая 3D модель установки гидроочистки

Сохраненный файл с расширением \*.stp необходимо через промежуточную программу пересохранить в расширение, файлы которого принимает UNITY, например \*.fbx. Для этого, в том числе подходит программа BLENDER. Но в таком случае возникают проблемы с полигональностью, качеством отображения и деревом построения моделей. Поэтому дополнительно была выбрана программа MOI3D для конвертации файла формата \*.stp. Программа MOI3D позволяет конвертировать CAD-модели в гибко редактируемые полигональные модели, в которых сохраняется иерархия, аналогичная КОМПАСУ, есть возможность регулировать (максимально снижать) полигональность, а также можно легко редактировать саму модель и удалять те или иные элементы. После обработки в МОІЗД модель экспортируется в BLENDER. Промежуточная «остановка» модели в BLENDER необходима для настройки масштабов объектов модели, так как при экспорте теряется информация о единицах измерения, и построенная изначально в CAD программах модель оказывается при загрузке в UNITY в 1000 раз больше реальных размеров. Также программа BLENDER требуется для сглаживания модели, что позволяет низкополигональную модель визуально видеть все-таки достаточно гладкой, максимально приближенной к реальному ее внешнему виду, привычному обычному зрителю. Еще одна проблема перевода САD модели в полигональную, которая решается в BLENDER, это появление большого количества внутренних полигонов, образующихся на поверхностях внутренних стенок. Внутренние полигоны необоснованно увеличивают «вес» всей модели, поэтому желательно потратить время на удаление ненужных поверхностей. Теперь модель готова к загрузке в программу UNITY, из программы BLENDER это можно сделать с расширением файла \*.blend [3].

Тренажер виртуальной реальности должен нести информационную нагрузку и решать определенные задачи, которые требуется сформулировать еще этапе создания  $3D$ модели. Сценарий действий и требования Ha  $\mathbf{K}$ взаимодействию с элементами определяют не только качество проработки элементов модели, но и набор скриптов (программных кодов) отвечающих за то или иное событие.

Подготовленная модель загружается в программный пакет создания тренажеров виртуальной реальности. Далее требуется работа по настройке сцены и наложению различных программных кодов, поскольку все модели загружаемые в UNITY это всего лишь графика, они не являются не проницаемыми. Факт непроницаемости предметов при столкновении, является работой наложения коллайдеров (ограничивающих рамок). В программе UNITY существует уже достаточно много готовых решений тех или иных действий, в виде ассетов (различных ресурсов) доступных для скачивания. Самым простым для настройки сцены является установка источника света и камеры. Установка камеры приложения определяет как пользователь булет вилеть молель. Лля использования сцены как приложения виртуальной реальности требуется лополнительно добавить плагин SteamVR. Это позволит подключить гарнитуру: очки и контроллеры. Дополнительно необходимо программное приложение самих очков, в данной работе использовались очки OCULUS. В рамках плагина SteamVR заменили MainCamera на префаб Player, что позволяет использовать камеры как глаз аватара. Для перемещения с помощью кнопок на контроллере добавили префабы TeleportPoint или TeleportArea на сцену. Подключив VR очки к компьютеру через USB-провод и нажав «play» в приложении UNITY уже можно наблюдать созданную установку в виртуальном мире [4].

Далее в зависимости от сценария и задач, необходимо создавать элементы, например, инструменты для взаимодействия с объектами, которые пользователь будет брать «в руки» или карточки заданий и подсказок для выполнения аватаром в приложении. Звуковые эффекты, световые индикаторы, цвет и фактура поверхностей, гравитация и много другое - все это отдельно накладываемые элементы в среде программирования. Последовательность действий, **HX** повторяемость и взаимосвязь - это также пишется программистом, согласно разработанного сценария. Установка гидроочистки на сцене виртуальной реальности представлена на рисунке 2.

Опыт презентации подобных проектов представителям промышленных компаний показывает растущий спрос на создание цифровых тренажеров, а, следовательно, актуальность подготовки специалистов на стыке специальностей: профильных специалистов в той или иной отрасли с набором цифровых компетенций.

Проектирование технологических объектов, как и многие другие процессы на производстве претерпевают изменения в условиях востребованных задач цифровизации. Работа инженера-конструктора  $\, {\bf B}$ настоящее время He ограничивается производством только конструкторской документации, но и требует от специалиста навыков создания 3D моделей, а также демонстрации их наиболее информативным способом. Виртуальная реальность самым лучшим образом ПОДХОДИТ этих целей, поскольку конечный ДЛЯ пользователь максимально погружен в ситуацию.

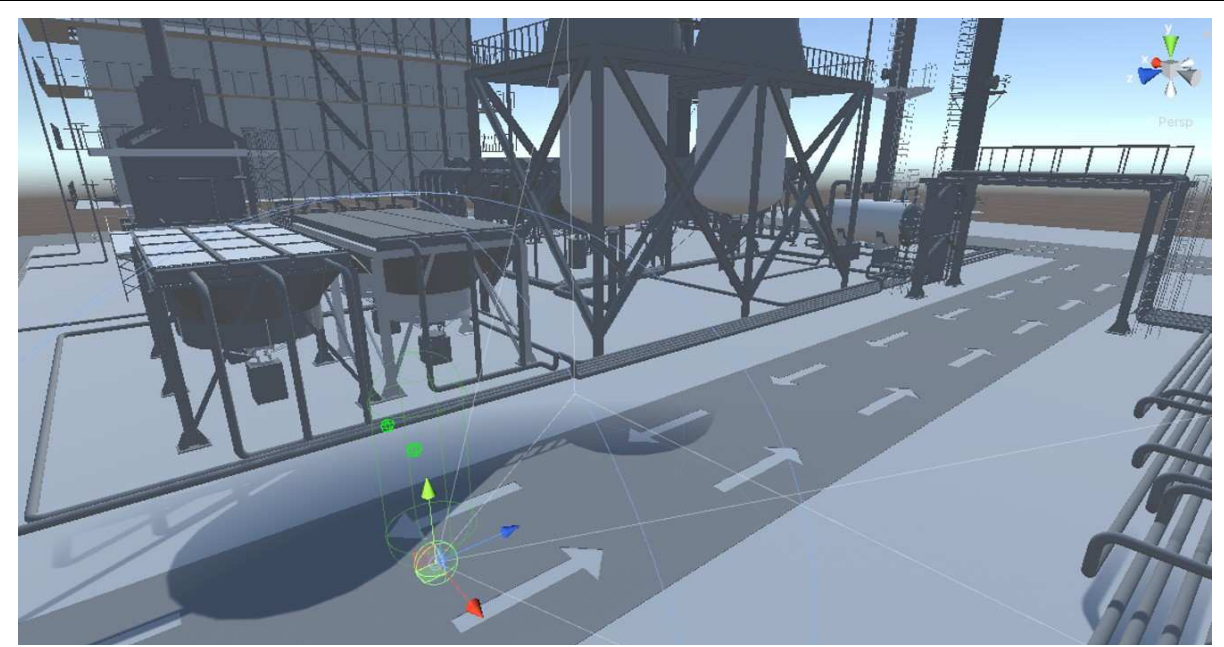

Рис. 2. Сцена установки нефтепереработки в виртуальной реальности

Использование виртуальных тренажеров – это возможность проверить не только знание объекта, но и получить навык реагирования на ситуацию, применив мышечный отклик, произведя то или иное действие. Появляются широкие возможности обучения и аттестации персонала максимально безопасным способом. Поэтому современный инженер – это инженер, в том числе со знанием языков программирования.

#### **Список литературы**

- 1. Кулаков П.А., Туманова Е.Ю. Цифровой завод траектория проектно-ориентированного обучения // Инженерное образование в контексте будущих промышленных революций – СИНЕРГИЯ-2020: Сборник научных статей международной сетевой научно-практической конференции. – Казань: Казанский национальный исследовательский технологический университет, 2020. – С. 141-148.
- 2. Строкина У.Ю., Туманова Е.Ю. Создание цифровой установки нефтегазопереработки в студенческом командном проекте // Актуальные проблемы науки и техники: Материалы XV Международной научно-практической конференции молодых ученых и специалистов. – Уфа: Уфимский государственный нефтяной технический университет, 2022. – С. 183-185.
- 3. Желудков Д.М., Фанаков В.С., Туманова Е.Ю. Подготовка CAD-моделей технологических установок к созданию цифровых тренажеров // Актуальные проблемы науки и техники: Материалы XV Международной научно-практической конференции молодых ученых и специалистов. – Уфа: Уфимский государственный нефтяной технический университет, 2022. – С. 142-143.
- 4. Чаржова К.Ю. , Фанаков В.С., Туманова Е.Ю. Создание тренажера виртуальной реальности CAD-моделей технологических установок // Актуальные проблемы науки и техники: Материалы XV Международной научно-практической конференции молодых ученых и специалистов. – Уфа: Уфимский государственный нефтяной технический университет, 2022. – С. 149-151.

Сведения об авторах:

*Смаков Данис Азатович* – заместитель директора по информационной деятельности Института нефтегазового инжиниринга и цифровых технологий, инженер кафедры «Технологические машины и оборудование»; *Фанаков Вадим Станиславович* – аспирант;

*Чаржова Карина Юрьевна* – студент.